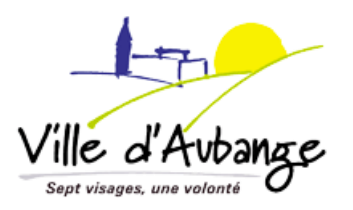

# **AIDE AU REMPLISSAGE DE L'ANNEXE 9**

## **PERMIS D'URBANISME DISPENSÉ D'UN ARCHITECTE.**

## *Cadre 1*

Vos coordonnées complètes.

## *Cadre 2*

- Décrivez **l'entièreté du projet** et précisez les matériaux, les dimensions, le but des travaux, la future destination, les différents actes (modification du relief du sol, boisement/déboisement, démolition, agrandissement, transformation, changement de destination …) si vous n'avez pas assez de place, joindre une feuille en annexe intitulé RAPPORT.
- Phasage : pour information, les travaux doivent être réalisés dans les 5 ans suivant l'obtention de votre permis.

Une prorogation de 2 ans peut être demandée, par écrit, au Collège Communal au plus tard un mois avant la fin des 5 ans.

Si vous souhaitez, il est possible de scinder les travaux en plusieurs phases, il faut alors préciser les phases souhaitées (date ou délais).

### *Cadre 3*

Les coordonnées de votre parcelle (section, division, N°) se trouvent dans vos actes notariés. Vous pouvez également trouver cette information sur :<https://finances.belgium.be/fr/E-services/cadgis>

Les servitudes et autres droits peuvent également être mentionnés dans les actes notariés.

### *Cadre 4*

Mentionnez tous les permis obtenus préalablement pour le bien ( $ex$  : les permis ou déclaration urbanistique obtenus en vue de : la construction de la maison, construction d'un abri de jardin, modification de l'habitation, déclaration de classe 3 pour une citerne à gaz ou mazout, permis de lotir ou d'urbanisation, …..). Précisez les références communales.

### *Cadre 5*

Plan de secteur : exemple Zone d'habitat à caractère rural, zone agricole, zone forestière,… [\(https://geoportail.wallonie.be/home.html](https://geoportail.wallonie.be/home.html) cliquez ensuite sur accéder à WalOnMap => Catalogue géoportail => aménagement du territoire => plans et règlements => Plan de secteur en vigueur.) *Voir la section « liens utiles » en page 3 pour l'utilisation de WalOnMap.* Guide Communal d'urbanisme : ce lien vous permettra de situer le bien :

[https://www.aubange.be/joomla3/images/urbanisme/documents/Schemas%20et%20guides/45.%2](https://www.aubange.be/joomla3/images/urbanisme/documents/Schemas%20et%20guides/45.%20GCU%20plans.pdf) [0GCU%20plans.pdf](https://www.aubange.be/joomla3/images/urbanisme/documents/Schemas%20et%20guides/45.%20GCU%20plans.pdf) **n'hésitez pas à nous contacter s vous rencontrez des difficultés.**

Si le bien fait partie d'un permis de lotir ou d'urbanisation, le mentionner et préciser le n° de lot (les infos se trouvent sur votre acte de vente (notaire).

## *Cadre 6*

A compléter uniquement en cas d'écart(s) ou de dérogation(s) aux documents cités dans le cadre.

Mentionnez tous les écarts ou dérogations.

Démontrez par une **justification pertinente** qu'il est « impossible de faire autrement ».

## *Cadre 7 (annexe obligatoire)*

Sélectionnez l'annexe jointe au permis, datez et signez.

Le but de cette annexe est de démontrer que vos travaux n'auront pas de conséquences importantes sur l'environnement.

Eviter les réponses de type « sans objet » ou « néant », **expliquez** plutôt pourquoi votre projet n'est pas concerné par la question.

Vous pourrez trouver des réponses sur la cartographie **WalOnMap** (ex : site classé, arbres remarquables,….) *Voir la section « liens utiles » en page 3 pour l'utilisation de WalOnMap.*

## *Cadre 8*

Décret relatif à la gestion des sols : consultez la base de données sur :<http://bdes.spw.wallonie.be/portal/>

Vérifiez les renseignements de votre parcelle.

Complétez et signez l'annexe 8 relatif au décret sol (voir annexe)

## *Cadre 9*

Uniquement pour les voiries communales, pas pour les chemins privés

#### *Cadre 10 (annexe obligatoire)*

Joindre l'annexe PEB adéquate, si l'objet du permis vous dispense d'une PEB joindre le justificatif d'exception.

### *Cadre 11 (annexe obligatoire)*

Complétez, datez et signez le formulaire statistique I ou II une aide au remplissage se trouve dans le formulaire. Soyez le plus complet possible.

### *Cadre 12*

Cochez les documents annexés au permis. Voir documents joints pour trouver le plan de situation et occupation de la parcelle.

Le reportage photo : ne doit pas uniquement montrer l'endroit du projet (ex : pour un abri de jardin dans le fond de votre parcelle, il ne faut passe contenter de photographier l'arrière de la parcelle. Les photos **à front de voirie** représentant les parcelles ou immeubles situés en face, à droite et à gauche de votre parcelle sont également obligatoires.

N'oubliez pas de numéroter vos photos et de reporter la numérotation et l'angle de vue sur le plan de situation (exemple :  $1 * \rightarrow$ ) 1= le numéro de la photo, \* = votre position pour prendre la photo, lieux de la prise de photos et la flèche > indique le sens dans lequel la photo est prise

### *Cadre 13*

### Signature obligatoire !

*Le service urbanisme reste à votre disposition pour répondre à vos questions concernant le remplissage des différents documents. N'hésitez pas à nous contacter : 063/43.03.10 ou [urbanisme@aubange.be](mailto:urbanisme@aubange.be)*

*N'hésitez pas à consulter également notre site internet pour y trouver différentes informations : <https://www.aubange.be/joomla3/index.php/administration/urbanisme>*

## **Liens utiles :**

*Le Code du Développement Territorial (CoDT) : [http://lampspw.wallonie.be/dgo4/site\\_amenagement/index.php/juridique/codt](http://lampspw.wallonie.be/dgo4/site_amenagement/index.php/juridique/codt)*

*WalOnMap:*[http://geoportail.wallonie.be](http://geoportail.wallonie.be/)

Un [bref explicatif des couches disponibles](http://www.uvcw.be/no_index/actualite/7844-34683181583901182019105309850963829871.pdf) est mis à votre disposition tout comme [un manuel de l'utilisateur](http://www.uvcw.be/no_index/actualite/7844-71819678663201182019105321548447636173.pdf).

Tutoriel WalOnMap en vidéo :<https://www.youtube.com/playlist?list=PLedBVNqvtlyr-uG8Xsmf7kDPnaMXn2BX7>

*LaDirectionGénéraleOpérationnelle -Aménagement duTerritoire, Logement,Patrimoine et Energie (DGO4) :* [http://lampspw.wallonie.be/dgo4/site\\_portfolio/](http://lampspw.wallonie.be/dgo4/site_portfolio/)

*Performanceénergétiquesdubâtiment(PEB)*:

<https://energie.wallonie.be/fr/certification-peb.html?IDC=7506>

*Cadastre en ligne* : <https://eservices.minfin.fgov.be/ecad-web/#/>

*Base de données sur le décret relatif à la gestion des sols : <u>[http://bdes.spw.wallonie.be/portal](http://bdes.spw.wallonie.be/portal/)</u>*